## **Google Cloud**

# **Getting started with Google Workspace**

If you are new to Google Workspace, this training will equip you with the skills you need to be productive in the workplace.

Through a series of lectures, demonstrations, and hands-on activities, you will become proficient in the use of the following core Google Workspace applications: Gmail, Google Calendar, Google Drive, Google Docs, Google Sheets, Google Slides, Google Meet and Google Chat.

(4) DURATION 4 days

> LEVEL Introductory

**HORMAT** Instructor led On-demand

## What you'll learn

- Organize your email with Gmail.
- Manage your schedule using Google Calendar.
- Organize, secure, and share files in Google Drive.
- Demonstrate the key features of Google Docs, Google Sheets and Google Slides.
- Secure, share and collaborate with others in Google Workspace.
- Schedule and manage video conferences using Google Meet.
- Use Google Chat to collaborate with others.
- Configure Google Workspace to suit your way of working.
- Solve business challenges using Google Workspace.

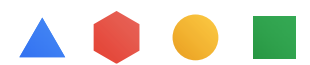

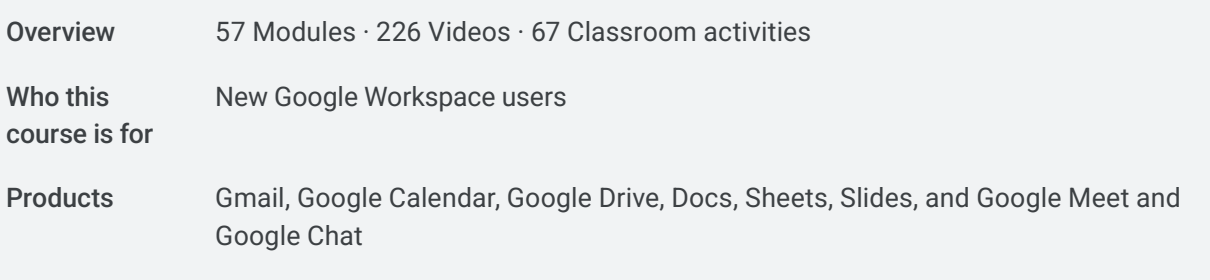

#### **Gmail Course 01**

### • Use the Gmail interface to compose, reply, forward, and format messages. • Organize your messages in Gmail. • Explain how Gmail integrates with other Google Workspace apps. • Enable Gmail security features to protect the Gmail Inbox. • Identify the different contact types supported by Gmail. • Manage your personal Gmail settings. • Identify ways to customize Gmail to improve productivity. • Compose an email message. • Create and use labels. • Create a calendar event from Gmail. • Create a contact and personal group. • Create a new email signature. • Create a mail template. • Enable an out of office response. • Create a Gmail filter. • Explore Gmail search. • Business challenge: Anthony's email. **Objectives Activities**

#### **Google Calendar Course 02**

#### **Objectives**

- Explain how to navigate the Google Calendar interface.
- Create, modify, and invite guests to a Google Calendar event.
- Understand how to manage Google Calendar events.
- Use Google Calendar search.
- Describe the different types of events that are available in Google Calendar.
- Understand Google Calendar sharing options.
- Create and manage additional calendars.

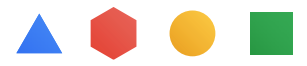

- Adjust your Google Calendar settings to suit your workflow. **Objectives**
- Create and modify an event. **Activities** 
	- Add a guest and attach a file from Google Drive.
	- Use Google Calendar search.
	- Mark yourself out of office and set a reminder.
	- Create and share a calendar.
	- Business challenge. Coordinated collaboration.

#### **Google Drive Course 03**

#### • Explain the differences between My Drive and a Google shared drive. **Objectives**

- Describe the sharing options available in Google Drive.
- Navigate the Google Drive interface.
- Create and manage a Google shared drive.
- Describe shared drive permissions.
- Apply templates to work across Google Workspace applications.
- Describe how to sync files with Google Drive.

#### • Explore Google Drive. **Activities**

- Understand collaborator roles.
- Create a new folder and files.
- Work with folders in My Drive.
- Work with files and folders in a shared drive.
- Create a Google Doc from a template.
- Business challenge. Seroja's special recipe.

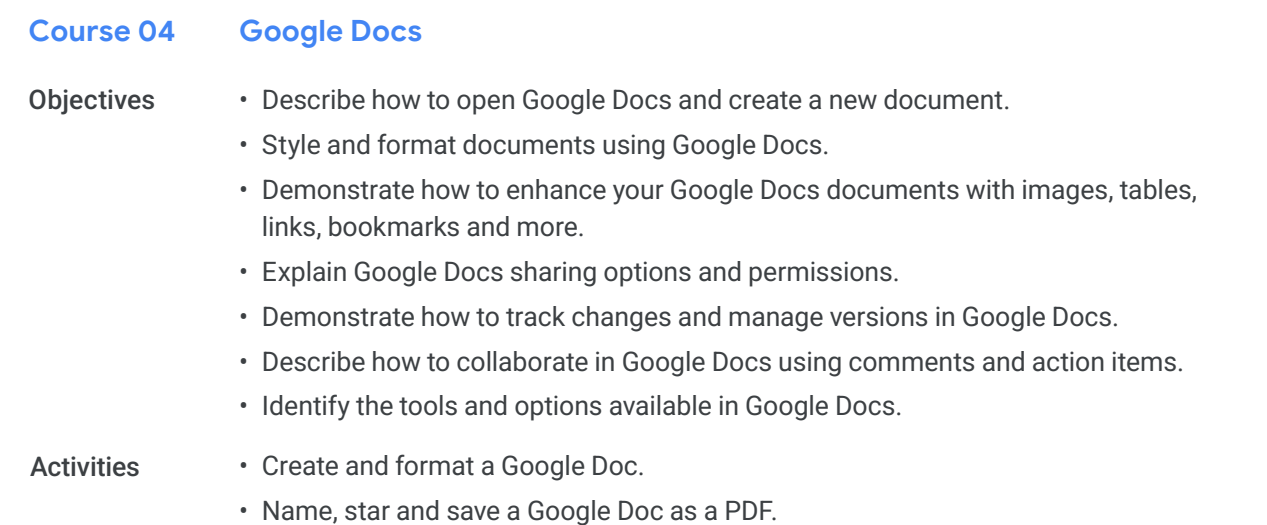

#### • Insert images in a Google Doc. **Activities**

- Use versions and shareable links.
- Download in different formats.
- Use comments and assign action items.
- Business challenge. The case of the global brand.

#### **Google Sheets Course 05**

#### • Describe how to open Google Sheets and create a new spreadsheet. **Objectives**

- Describe how to add, import, sort and filter data in Google Sheets.
- Apply formatting to cells, rows, columns, and tabs in a Google Sheet.
- Perform calculations and visualize data using Google Sheets.
- Explain Google Sheets sharing options and permissions.
- Demonstrate how to track changes and manage versions in Google Sheets.
- Describe how to collaborate in Google Sheets using comments and action items.

#### • Import an Excel spreadsheet into Google Sheets. **Activities**

- Manage data in Google Sheets.Apply formatting to a Google Sheet.
- Use formulas to perform calculations.
- Use named ranges.
- Create a chart.
- Explore sharing options.
- Comments and action items.
- Business challenge. Details in the data.

#### **Google Slides Course 06**

#### **Objectives**

- Describe how to open Google Slides and start a new presentation.
	- Explain the purpose of themes and layouts in Google Slides.
	- Demonstrate how to add and format content in Google Slides.
	- Describe how to add and edit visual objects using Google Slides.
	- Demonstrate how to enhance Google Slides with slide transitions and object animations.
	- Manage and organize slides in a Google Slides presentation.
	- Explain Google Slides sharing options and permissions.
	- Demonstrate how to track changes and manage versions in Google Slides.
	- Describe how to collaborate in Google Slides using comments and action items.
	- Demonstrate how to present your completed presentation to others.
	- Describe the presentation tools available in Google Slides.

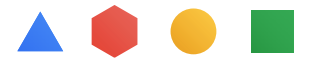

#### • Start a project in Google Slides. **Activities**

- Use themes and layouts.
- Change formatting and add speaker notes.
- Insert a linked chart.
- Add slide transitions and object animations.
- Change background color.
- Import and reorder slides.
- Share a presentation and check version history.
- Explore publication and download options.
- Use comments and action items.
- Present your Google Slides.
- Business challenge. Leverage lessons learned.

#### **Google Meet and Google Chat Course 07**

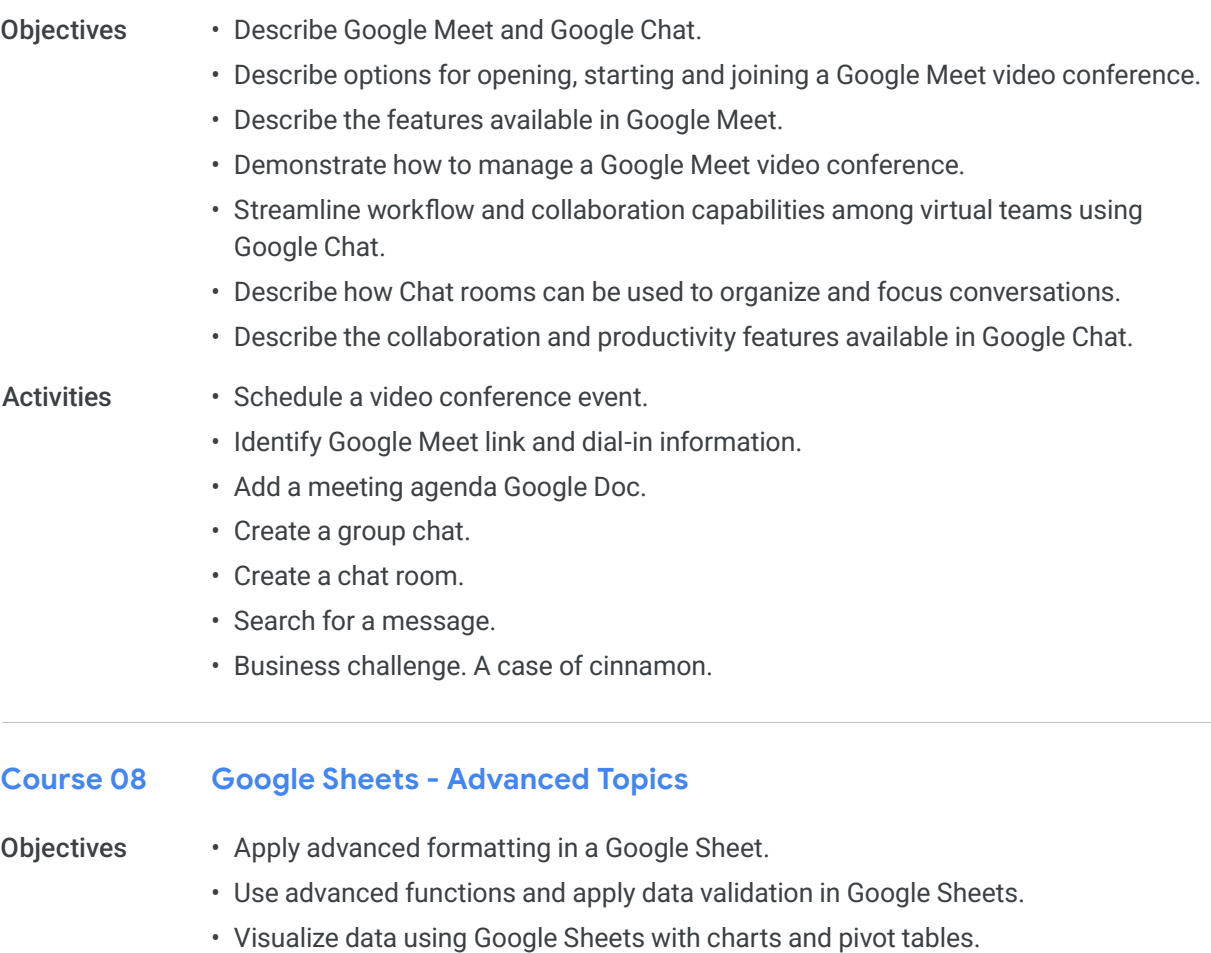

- Create and collect data using Google Forms.
- Apply conditional formatting. **Activities**

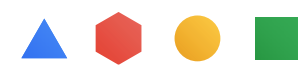

#### • Using the IFS function in Google Sheets. Activities

- Create a data validation rule and name a range.
- Create a chart.
- Create a pivot table.
- Explore publishing options.
- Create a form
- Share a Google form.
- Business challenge. Formulating forecasts.

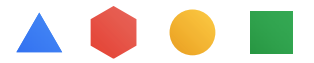